## Fichier:Comment diffuser du contenu num rique depuis son smartphone ou sa tablette T I connect e.jpg

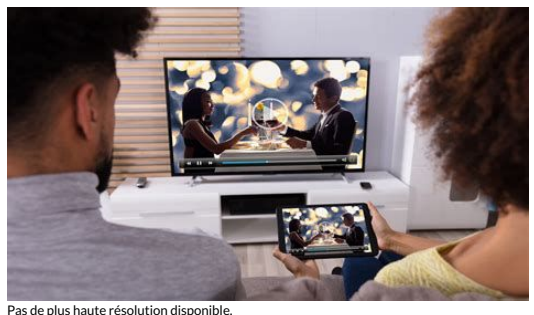

[Comment\\_diffuser\\_du\\_contenu\\_num\\_rique\\_depuis\\_son\\_smartphone\\_ou\\_sa\\_tablette\\_T\\_l\\_connect\\_e.jpg](https://rennesmetropole.dokit.app/images/a/a2/Comment_diffuser_du_contenu_num_rique_depuis_son_smartphone_ou_sa_tablette_T_l_connect_e.jpg) (474 × 266 pixels, taille du &chier : 23 Kio, type MIME :image/jpeg) Comment\_diffuser\_du\_contenu\_num\_rique\_depuis\_son\_smartphone\_ou\_sa\_tablette\_T\_l\_\_connect\_e

## Historique du fichier

Cliquer sur une date et heure pour voir le fichier tel qu'il était à ce moment-là.

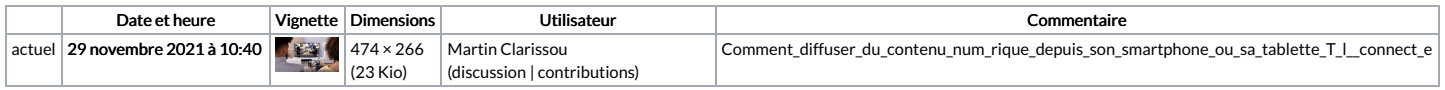

Vous ne pouvez pas remplacer ce fichier.

## Utilisation du fichier

La page suivante utilise ce fichier :

Comment diffuser du contenu numérique depuis son [smartphone](https://rennesmetropole.dokit.app/wiki/Comment_diffuser_du_contenu_num%25C3%25A9rique_depuis_son_smartphone_ou_sa_tablette) ou sa tablette

## Métadonnées

Ce fichier contient des informations supplémentaires, probablement ajoutées par l'appareil photo numérique ou le numériseur utilisé pour le créer. Si le fichier a été modifié depuis son état original, certains détails peuvent ne pas refléter entièrement l'image modifiée.

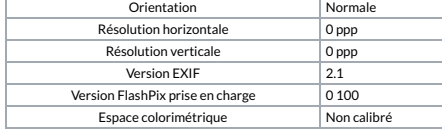